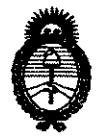

DISPOSICIÓN Nº  $8417$ 

**Ministerio de Salud**  Secretaría de Políticas, Regulación e Institutos A.N.M.A.T.

# BUENOS AIRES, 15 DIC 2011

VISTO el Expediente Nº 1-47-4585-11-1 del Registro de esta Administración Nacional de Medicamentos, Alimentos y Tecnología Médica (ANMAT), y

#### CONSIDERANDO:

Que por las presentes actuaciones St. Jude Medical Argentina S.A. solicita se autorice la inscripción en el Registro Productores y Productos de Tecnología Médica (RPPTM) de esta Administración Nacional, de un nuevo producto médico.

Que las actividades de elaboración y comercialización de productos médicos se encuentran contempladas por la Ley 16463, el Decreto 9763/64, y MERCOSUR/GMC/RES. N° 40/00, incorporada al ordenamiento jurídico nacional por Disposición ANMAT Nº 2318/02 (TO 2004), y normas complementarias.

Que consta la evaluación técnica producida por el Departamento de Registro.

Que consta la evaluación técnica producida por la Dirección de Tecnología Médica, en la que informa que el producto estudiado reúne los requisitos técnicos que contempla la norma legal vigente, y que los establecimientos declarados demuestran aptitud para la elaboración y el control de calidad del producto cuya inscripción en el Registro se solicita.

Que los datos identificatorios característicos a ser transcriptos en los proyectos de la Disposición Autorizante y del Certificado correspondiente, han sido convalidados por las áreas técnicas precedentemente citadas.

Que se ha dado cumplimiento a los requisitos legales y formales que contempla la normativa vigente en la materia.

Que corresponde autorizar la inscripción en el RPPTM del producto médico objeto de la solicitud.

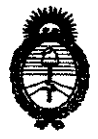

**DISPOSICIÓN Nº** 8417

**Ministerio de Salud**  Secretaría de Políticas, Regulación e Institutos A.N.M.A.T.

Que se actúa en virtud de las facultades conferidas por los Artículos 80, inciso 11) y 100, inciso i) del Decreto 1490/92 y por el Decreto 425/10.

Por ello;

## EL INTERVENTOR DE LA ADMINISTRACIÓN NACIONAL DE MEDICAMENTOS, ALIMENTOS Y TECNOLOGÍA MÉDICA DISPONE:

ARTICULO 1º- Autorízase la inscripción en el Registro Nacional de Productores y Productos de Tecnología Médica (RPPTM) de la Administración Nacional de Medicamentos, Alimentos y Tecnología Médica del producto médico de marca St. Jude Medical, nombre descriptivo Computadora para diagnóstico y nombre técnico Computadoras, de acuerdo a lo solicitado por St. Jude Medical Argentina S.A., con los Datos Identificatorios Característicos que figuran como Anexo I de la presente Disposición y que forma parte integrante de la misma.

ARTICULO 2° - Autorízanse los textos de los proyectos de rótulo/s y de instrucciones de uso que obran a fojas  $61 \times 101$  a  $115$  respectivamente, figurando como Anexo II de la presente Disposición y que forma parte integrante de la misma.

ARTICULO 30 - Extiéndase, sobre la base de lo dispuesto en los Artículos precedentes, el Certificado de Inscripción en el RPPTM, figurando como Anexo III de la presente Disposición y que forma parte integrante de la misma

ARTICULO 40 - En los rótulos e instrucciones de uso autorizados deberá figurar la leyenda: Autorizado por la ANMAT, PM-961-154, con exclusión de toda otra leyenda no contemplada en la normativa vigente.

ARTICULO 50- La vigencia del Certificado mencionado en el Artículo 30 será por cinco (5) años, a partir de la fecha impresa en el mismo.

ARTICULO 60 - Regístrese. Inscríbase en el Registro Nacional de Productores y Productos de Tecnología Médica al nuevo producto. Por Mesa de Entradas

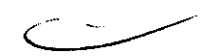

 $\gamma$ 

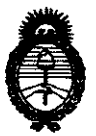

# **8417**

**Ministerio de Salud**  Secretaría de Políticas, Regulación e Institutos A.N.M.A.T.

**OI8POBI01 '" "'** 

notifíquese al interesado, haciéndole entrega de copia autenticada de la presente Disposición, conjuntamente con sus Anexos I, II y III. Gírese al Departamento de Registro a los fines de confeccionar el legajo correspondiente. Cumplido, archívese.

Expediente N° 1-47-4585-11-1 DISPOSICIÓN N°

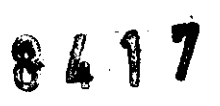

Dr. OTTO A. ORSINGHER **SUB-INTERVENTOR A.lS.M.A,T.** 

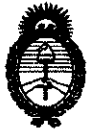

**Ministerio de Salud**  Secretaría de Políticas, Regulación e Institutos A.N.M.A.T.

#### ANEXO I

DATOS IDENTIFICATORIOS CARACTERÍSTICOS del **encopulato, médico** inscripto en el RPPTM mediante DISPOSICIÓN ANMAT Nº.

Nombre descriptivo: Computadora para diagnóstico.

Código de identificación y nombre técnico UMDNS: 10-977 - Computadoras.

Marca de (los) producto(s) médico(s): St. Jude Medical.

Clase de Riesgo: Clase II.

Indicación/es autorizada/s: Proveer información hemodinámica para uso en el diagnóstico y tratamiento de pacientes que se someten a medición de parámetros fisiológicos con el PressureWire®. Tiene como propósito su uso en cateterización y en laboratorios especializados en enfermedades cardiovasculares, a fin de calcular y visualizar los distintos parámetros fisiológicos que se basan en la salida de uno o más electrodos, traductores o dispositivos de medición. No tiene funciones de alarma para los pacientes y no se utiliza para monitorización cardíaca.

Modelo/s: - RadiAnalyzer™ /Radianalyzer™ Xpress Accesorios y cables: 12710/12711

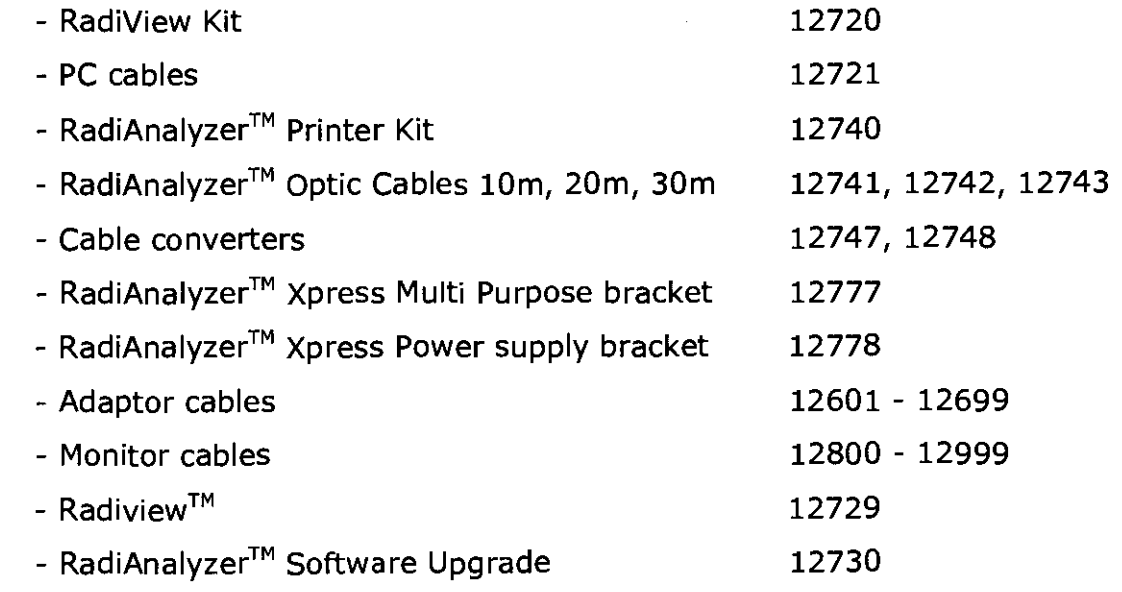

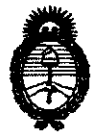

**Ministerio de Salud**  Secretaría de Políticas, Regulación e Institutos A.N.M.A.T.

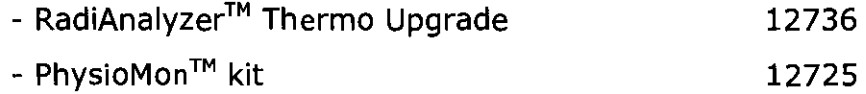

8 4 1 7

Período de vida útil: Cinco (5) años.

Condición de expendio: Venta exclusiva a profesionales e instituciones sanitarias. Nombre del fabricante: St. Jude Medical Systems AB.

Lugar/es de elaboración: Palmbladsgatan 10, Box 6350, SE-751 35 Uppsala, Suecia.

Expediente N° 1-47-4585-11-1 DISPOSICIÓN N°

พนิยคค Dr. 0110 SUB-INTERVENTOR  $A.N.M.A.T$ 

 $\mathbf{I}$ 

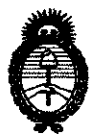

**Ministerio de Salud**  Secretaría de Políticas, Regulación e Institutos A.N.M.A.T.

### ANEXO II

TEXTO DEL/LOS RÓTULO/S e INSTRUCCIONES DE USO AUTORIZADO/S del PRODUCTO MÉDICO inscripto en el RPPTM mediante DISPOSICIÓN ANMAT Nº

 $\overline{\mathcal{C}}$ 

 $\sim$ 

 $\left\{1\right\}$  in the  $\left\{1\right\}$ 

Dr. OTTO A. ORSINGHER **SUB\_INTERVENTOR A.N.M.A.T.** 

 $\epsilon$ 

 $\hat{\boldsymbol{\beta}}$ 

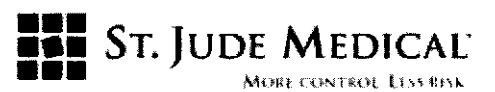

#### PROYECTO DE ROTULO

#### RadiAnalyzer/ RadiAnalyzer Xpress

Razón Social *V* Dirección/es del Fabricante e Importador

#### Fabricante

St. Jude Medical Systems AB Palmbladsgatan 10, Box 6350 SE-75135 UPPSALA Sweden

#### Importadar

St. Jude Medical Argentina S.A

Dirección: Viamonte 16215º Piso- (C1055ABE) Bs. As

TEL/ Fax: 4811-8629 y rotativas / 4815-4118

E-mail: bpascual@sjm.com

Nombre del Producto Médico: RadiAnalyzer/ RadiAnalyzer Xpress

LOTE # SERIE #

VIDA ÚTIL DEL DISPOSITIVO 5 Años

Condiciones de Almacenamiento *V* Conservación: Guardar a temperatura ambiente, en un

lugar seco y oscuro

Instrucciones especiales de operación *V* uso Ver "Instrucciones para Uso"

Precauciones *V* Advertencias Ver Instrucciones para Uso

Director Técnico -Beatriz Graciela Pascual - Farmacéutica- UBA- MN 9629

Autorizado por la A.N.M.A.T "PM-961-154"

**Condición de Venta: " ................. "** 

,,1. IUU)r MEUllCAl S.A.

~~n:~:A **S.A.** SCHAL NitCA

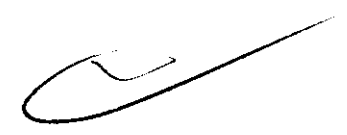

 $\cdot$ 

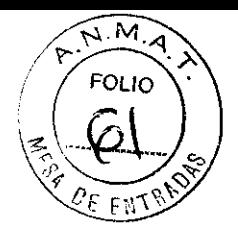

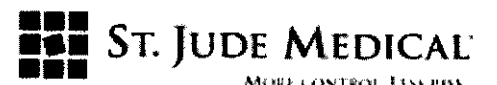

PROYECTO DE INSTRUCCiÓN DE USO

RadiAnalyzer/ RadiAnalyzer Xpress

Razón Social y Dirección del Fabricante e Importador

#### Fabricantes

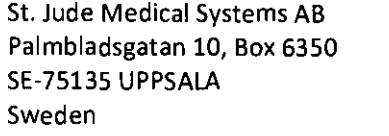

#### Importador

St. Jude Medical Argentina S.A Dirección: Viamonte 162159 Piso- (C1055ABE) Bs. As TEL/ Fax: 4811-8629 y rotativas / 4815-4118 E-mail: bpascual@sjm.com Nombre del Producto Médico: RadiAnalyzer/ RadiAnalyzer Xpress

Director Técnico ·Beatriz Gradela Pascual - Farmacéutica- UBA- MN 9629  $\mathbf{1}$ 

Autorizado por la A.N.M.A.T "PM-961-154"

**Condición de Venta: " ........... "** 

#### Descripción

El RadiAnalyzer· Xpress está diseñado principalmente para la medición de la presión en los vasos sanguíneos coronarios, pero también funciona como una herramienta para la medición general de la presión y la medición de la temperatura relativa. Actualmente, la finalidad de uso es la medición de la presión con el PressureWire® y EPT (AO) para los cálculos de la Reserva de Flujo Fraccional (FFR, por su sigla en inglés).

El RadiAnalyzer· Xpress puede registrar mediciones y almacenarlas en una memoria permanente y cada registro es marcado con un registro con fecha y hora.

El RadiAnalyzer<sup>®</sup> Xpress es una extensión de la línea del RadiAnalyzer® con una finalidad de uso idéntica, misma funcionalidad e interfaz de usuario optimizadas.

El RadiAnalyzer<sup>®</sup> Xpress es una versión más pequeña y liviana del dispositivo anterior. El hardware consta de una placa para la Computadora, una placa madre "motherboard" y un control remoto. La plataforma del hardware para el dispositivo de referencia se basa en el

S1 NTINA S.A.

~. ST. JODE MEDICAL ARGENTINA S.A. DI**RECTORATE**CNICA

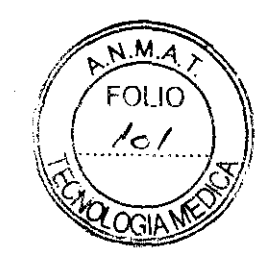

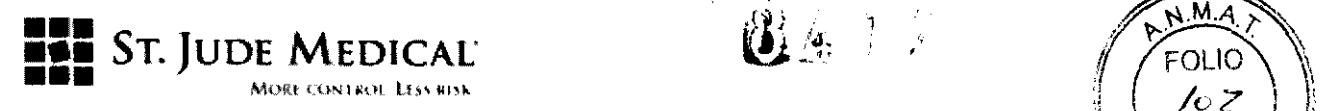

mismo concepto que el dispositivo RadiAnalyzer·, pero el concepto del módulo plugin (módulo '~krl ............... ,'f,i de ampliación o complemento) se cambió a una configuración fija.

<sup>~</sup>. *"",'i* 

Los dos módulos plugin (de complemento) Pa IN y PressureWire IN se fusionaron para formar un módulo único con dos entradas, Los dos módulos plugin (de complemento) Pa OUT y PressureWire OUT se fusionaron de manera similar pero el software de control es desplazado hacia el módulo motherboard.

El RadiAnalyzer<sup>®</sup> poseía cuatro interfases CF- por separado (barreras de aislamiento) para <sup>1</sup>PW IN, 'PW OUT, 'EPT IN Y 4EPT OUT. A fin de justificar el diseño el PW IN y AO IN, y el PW OUT y AO OUT respectivamente, se combinaron de manera conjunta en dos interfases CF-por separado,

El software en el Xpress se modificó de dos maneras: el hardware relacionado con el software está actualizado y se agregó una guía paso a paso de la interfaz del usuario para simplificar la configuración del instrumento,

El software del RadiAnalyzer<sup>®</sup> Xpress está dividido en los módulos que se detallan a **continuación:** 

- El módulo del software de la Computadora que se ejecuta en la placa procesadora de la Computadora (PC, por su sigla en inglés),
- El módulo en la placa madre "motherboard" del software, que se ejecuta en el DSP' de
- $\frac{1}{2}$  a placa base.
- El módulo de entrada de la placa al software, que se ejecuta en el DSP en el módulo de entradas múltiples,
- El módulo del control remoto del controlador del transmisor del software, que se ejecuta en el micro controlador del transmisor del control remoto y en el microcontrolador del teclado numérico del dispositivo.

Se agregó una nueva prestación al modelo RadiAnalyzer<sup>®</sup> Xpress que es la posibilidad de instalar la funcionalidad LAN/Ethernet al dispositivo, El hardware está preparado para la instalación, si bien no existe un soporte de software en la versión actual. La opción para calcular la derivada por primera vez de la presión arterial medida con el PressureWire® (dP/dt) es también posible para el RadiAnalyzer® Xpress.

- **3 Entrada de Transductores de Presión Externa (EPT).**
- **4 Salida de Transductores de Presión Aórtica.**

**S DSP = procesador de señal digital** 

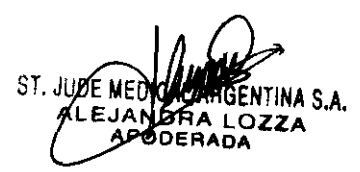

IIZ G**I** PASCUAL IÉCNICA

<sup>1</sup>**presión desde el pressurewire Certus, del inglés PressureWire IN '" Pressure from the PressureWire Certus** 

**<sup>2</sup> Presión hacía el pressurewire Certus.** 

2617

 $M.A$ 

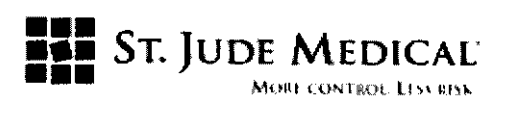

#### Indicación

El RadiAnalyzer<sup>®</sup> / RadiAnalyzer<sup>®</sup> Xpress está indicado a fin de proveer información hemodinámica para uso en el diagnóstico y tratamiento de pacientes que se someten a medición de parámetros fisiológicos con el PressureWire".

El RadiAnalyzer<sup>®</sup> / RadiAnalyzer<sup>®</sup> Xpress tiene como propósito su uso en caterización y en laboratorios especializados en enfermedades cardiovasculares, a fin de calcular, y visualizar los distintos parámetros fisiológicos que se basan en la salida de uno o más electrodos, transductores o dispositivos de medición.

#### Contraindicaciones

El dispositivo no tiene funciones de alarma para los pacientes. No utilizar para monitorización cardiaca.

#### Advertencias y Precauciones

#### **Conexión a equipos o accesorios externos**

Precauciones Técnicas:

Los equipos externos para ser conectados a la entrada o salida de señales (lNPUT/OUTPUT) u otras conexiones, deben cumplir con las normas lEC correspondientes (por ejemplo lEC 60601 para equipos médicos eléctricos).

Cualquier persona que conecte equipos externos a la salida de señales (OUTPUT) u otras conexiones, ha establecido un sistema y es por lo tanto responsable de que dicho sistema *i* ,f cumpla con los requisitos de la norma.

Las modificaciones de la sensibilidad de la salida (output) deben ser realizadas por un técnico especializado. Una configuración incorrecta puede producir discrepancias entre el sistema de control y los valores de RadiAnalyzer Xpress.

Solamente el PressureWire Sensor de SI. Jude Medical se debe conectar al PressureWire Input del RadiAnalyzer Xpress.

#### ADVERTENCIA TÉCNICA:

Todos los equipos conectados a RadiAnalyzer Xpress deben tener la homologación CF. La conexión de equipos que no cumplan las normas lEC correspondientes (p. ej. lEC 60601 para equipos médicos eléctricos) puede ocasionar daños o la muerte del paciente.

#### PRECAUCiÓN DE USO:

PressureWire es sensible a las descargas electrostáticas (electrostatic discharge, ESD). Se recomienda entrenar al personal para evitar las descargas electrostáticas (ESD).

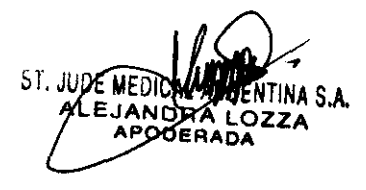

ntina S<mark>.</mark>A.  $Ora.$  BEACH<sub>4</sub> of PASCUAL DIRSC VIDA IECNICA

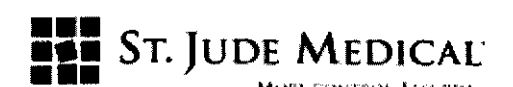

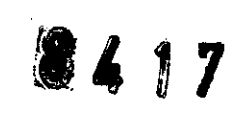

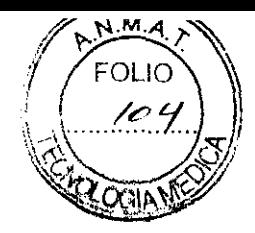

#### ADVERTENCIA DE USO:

No tocar los conectores de PressureWire hasta que se hayan realizado las mediciones, para evitar las descargas electrostáticas.

#### Protección mecónica

#### ADVERTENCIA TÉCNICA:

No use RadiAnalyzer Xpress si se cae, sufre daños mecánicos o eléctricos, o si se ha introducido líquido en su interior. El usuario o el paciente podrían exponerse a una descarga eléctrica o se **podrían producir lecturas erróneas.** 

#### PRECAUCiÓN DE USO:

Verifique que los orificios de ventilación no estén bloqueados, de lo contrario el sistema se recalentará y presentará mensajes de error.

#### Electricidad

#### ADVERTENCIAS DE USO:

La corriente eléctrica de alimentación se mantiene activada cuando el sistema está en modalidad STANDBY.

Evitar las conexiones conductivas directas o indirectas (p. ej. por el operador) entre otros equipos eléctricos y RadiAnalyzer Xpress. Las conexiones conductivas pueden causar filtraciones de corriente que provoquen fibrilación ventricular.

No se deben usar equipos de cirugía de alta frecuencia al mismo tiempo que PressureWire y RadiAnalyzer Xpress.

#### Interferencias electrónicos

#### PRECAuCiÓN DE USO:

En las cercanías de RadiAnalyzer Xpress no se deben usar equipos de transmisión de radio, teléfonos móviles y fuentes emisoras fuertes como equipos de cirugía de alta frecuencia dado que pueden afectar al rendimiento del dispositivo.

#### Presión aórtica de referencia

#### PRECAUCIONES TÉCNICAS:

Verificar que los cables del monitor y el conector AO suministrados con la interfaz RadiAnalyzer sean compatibles con el sistema de presiones del laboratorio de hemodínámíca. El Transductor de Presión Aórtica (AO) debe cumplir con la norma ANSI/AAMI BP22-1994. El Transductor de Presión Aórtica (AO) debe cumplir con la norma ANSI/AAMI BP22-1994.<br>PRECAUCIONES DE USO:<br>Para evitar registros incorrectos de la presión aórtica por el catéter guía:<br>- La herramienta de inserción debe ret

#### PRECAUCIONES DE USO:

Para evitar registros incorrectos de la presión aórtica por el catéter guía:

S

. INA S.A. CUAl

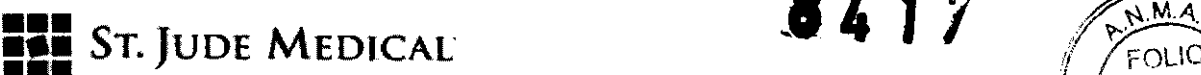

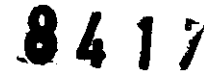

- La válvula hemostática debe estar cerrada durante las mediciones de presión realizadas com el sistema lleno con líquido.

- El AO debe ser colocado a la misma altura que el corazón del paciente, de lo contrario el cálculo del FRF (Pd/Pa) será erróneo.

Cuando el sistema de control del laboratorio se haya puesto a cero, use solamente RadiAnalyzer Xpress para calibrar el transductor de presión aórtica y PressureWire.

#### *Presión media (ajuste normal)*

#### PRECAUCIONES DE USO:

La selección de una cantidad demasiado alta de latidos puede resultar en una presión media insensible (que se verá cuando la plataforma hiperémica sea pequeña).

La selección de una cantidad demasiado baja de latidos puede resultar en una presión media que es demasiado sensible a la arritmia y a otras alteraciones de la presión. Un valor de presión promedio insensible o hipersensible puede resultar en un valor FRF incorrecto.

#### *Des/ibrilación*

#### PRECAUCIONES DE USO:

RadiAnalyzer Xpress es un equipo CF Clase I y protegido contra los efectos de la descarga de un desfibrilador. Las lecturas de PressureWire pueden ser afectadas por desfibrilación. Recalibrar PressureWire después de la desfibrilación.

#### *Registros*

#### PRECAUCIONES DE USO:

El sistema puede colocar el punto del FRF en lugar erróneo debido al latido anormal del corazón o a un artefacto en la Pa por enjuague del catéter guía. El médico responsable debe cerțificar que el punto indicado por el sistema es un punto FRF válido. Si se determina una nueva posición del cursor, el valor FRF será modificado como corresponde.

#### *Conexión impresora ¡PC*

#### ADVERTENCIAS DE USO:

Ni la impresora ni el ordenador personal cumplen con los requisitos para equipos médicos eléctricos y no deben estar en las cercanías del paciente. Si la impresora está en las cercanías del paciente se corre el riesgo de provocar un choque eléctrico con consecuencias graves para el paciente. Los equipos conectados clasificados como equipos no-médicos no deben ser colocados en las cercanías de RadiAnalyzer Xpress ni del paciente.

#### *Control remoto*

#### PRECAUCiÓN DE USO:

Si se usa en un entorno estéril, cubrir el control remoto con una bolsa de plástico esterilizado.

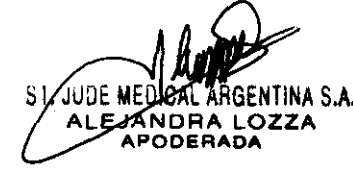

'"C'UTI''' S.A. ;1i~~'AL A ENT!NA S.A. <sup>Ura.</sup> PEAR<sup>IZ</sup> G**r** PASCUAL **WEST JOHA TECNICA** 

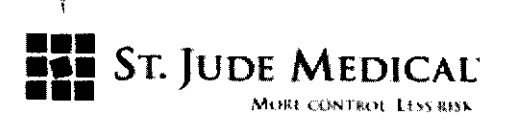

**841L** 

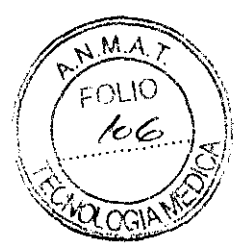

LIMPIEZA Y MANTENIMIENTO

#### Advertencia:

Antes de conectar la unidad a la fuente de alimentación, comprobar que todas sus partes **estén secas.** 

Pilas de litio. Peligro de explosión. Para cambiar las pilas, contactar con st. Jude Medical Argentina.

#### **Precauciones:**

Las temperaturas superiores a los 35°C y las radiaciones ionizantes pueden dañar el **instrumento.** 

No sumergir en líquidos. En caso de que se moje accidentalmente, contactar con st. Jude Medical Argentina

Después del uso de PressureWire el producto puede implicar peligro biológico. Tratar PressureWire, las pilas y el equipo electrónico como residuos de conformidad con las leyes locales.

#### INTERFAZ RADIANALYZER XPRESS

#### INTERFAZ GRÁFICA DE USUARIO

La Interfaz RadiAnalyzer Xpress incluye una pantalla con interfaz gráfica mediante la cual se **realiza toda la comunicación usuario-sistema. Las mediciones se muestran en tiempo real en**  forma de curvas gráficas y valores numéricos. Toda la interacción por parte del usuario se realiza mediante el teclado y el control remoto.

El diseño gráfico presentado puede cambiar dependiendo de la modalidad de medición seleccionada o el estado actual del instrumento.

#### Pantalla PRINCIPAL

La primera pantalla que aparece al activar el aparato es la pantalla PRINCIPAL.

#### MODO DE EMPLEO

1. Monte el sistema RadiAnalyzer Xpress en la mesa de la sala de hemodinámica mediante el soporte multifuncional.

2. Mantenga encendida la unidad y la presión AO conectada al RadiAnalyzer Xpress durante todos los casos.

3. Haga el cero de los canales de presión del polígrafo diariamente.

4. Utilice el sistema RadiAnalyzer Xpress para hacer el cero de la presión AO directamente en la sala de hemodinámica. ~

5. Para medir FFR, basta con enchufar el sistema PressureWire'".

SA SPECIFICAL AMELYTINA S.A. **DI <b>REACTIO GLA** ALECTRICA.

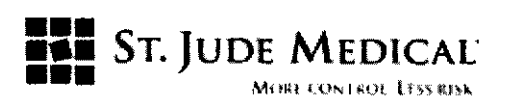

#### INSTALACiÓN DE RadiAnalyzer Xpress

#### CONEXiÓN DE LA UNIDAD

Abra la caja y compruebe que incluye los componentes siguientes:

- Una Interfaz RadiAnalyzer Xpress con conector a la red eléctrica

- Un control remoto Dos cables para el monitor
- Un cable para el Transductor de Presión Aórtica (AO)
- Un cable para conexión a la red eléctrica

Antes de usar, verificar siempre la presencia e integridad de todos los componentes.

L Monte la interfaz RadiAnalyzer Xpress en un soporte adecuado utilizando el tornillo de sujeción en la parte trasera de la interfaz. Verifique que el montaje de la interfaz RadiAnalyzer Xpress es seguro y que está estable.

2. Coloque el soporte en el lugar deseado en el laboratorio de hemodinámica.

#### Advertencia técnica:

No use el dispositivo si se cae, sufre daños mecánicos o eléctricos, o si se ha introducido líquido en su interior. El usuario o el paciente podrían exponerse a una descarga eléctrica o se podrían producir lecturas erróneas.

#### Advertencia de uso:

En las cercanías del dispositivo no se deben usar equipos de transmisión de radio, teléfonos móviles y fuentes emisoras fuertes como equipos de cirugía de alta frecuencia dado que pueden afectar al rendimiento del dispositivo.

#### Precaución de uso:

Verifique que los orificios de ventilación no estén bloqueados, de lo contrario el sistema se recalentará y presentará mensajes de error.

#### Conexión a la red eléctrica

i Conectar el cable de corriente desde el conector de red de RadiAnalyzer Xpress a un enchufe con conexión a tierra de la red eléctrica. Si se puede, conecte el terminal equipotencial a la red equipotencial utilizada en el laboratorio de hemodinámica.

#### Conexión al sistema de monitorización del laboratorio de hemodinámica

La interfaz RadiAnalyzer Xpress puede ser conectada a un sistema de monitorización del laboratorio de hemodinámica para ver la presión en tiempo real en RadiAnalyzer Xpress y en el monitor del laboratorio. RadiAnalyzer Xpress transforma las señales de PressureWire y del

S), JUG

ENTINA S.A.

8 4 i

, '7'

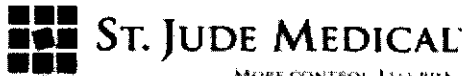

Transductor de Presión Aórtica (AO) en señales de presión compatibles con la mayoría de los (AO) en señales de presión compatibles con la mayoría de los (AO) en señales de presión compatibles con la mayoría de los (AO) en

1. Conectar el adaptador del AO al conector de entrada IN de AO, en la parte trasera de la Interfaz RadiAnalyzer Xpress,

2, Conectar el transductor AO al adaptador AO,

3, Conectar el cable del monitor desde el conector de salida OUT de AO, en la parte trasera de la Interfaz RadiAnalyzer Xpress, al puerto de entrada IN de AO seleccionado del sistema de monitorización del laboratorio de hemodinámica,

4, Conectar el cable del monitor desde la salida OUT de PressureWire al puerto de entrada (IN) seleccionado de PressureWire en el sistema de monitorización del laboratorio de hemodinámica,

#### Precauciones técnicas:

Verificar que los cables del monitor y el conector AO suministrados con la interfaz RadiAnalyzer Xpress sean compatibles con el sistema de presiones del laboratorio de hemodinámica,

#### Advertencias técnicas:

Todos los equipos conectados a RadiAnalyzer Xpress deben tener la homologación CF,

Los equipos externos para ser conectados a la entrada o salida de señales (INPUT/OUTPUT) u otras conexiones, deben cumplir con las normas lEC correspondientes (por ejemplo lEC 60601 para equipos médicos eléctricos), Además, todos estos tipos de combinaciones de sistemas deben cumplir con la norma lEC 60601-1-1, sobre requisitos de seguridad para equipos médicos eléctricos, o, de forma alternativa con lEC 60601-1 ed,

#### CONEXiÓN A UNA IMPRESORA (OPCIONAL)

1. Conectar el módem óptico al enchufe de 9 pines en la parte trasera de la impresora, Apretar los tornillos para ajustar el módem a la impresora,

2, Utilizar la fibra óptica para conectar el módem al enchufe óptico en el lado izquierdo del Radi Analyzer Xpress.

3, Conectar el adaptador de AC entre la entrada de la corriente eléctrica de la impresora y un enchufe de red,

4, Activar el interruptor de corriente de la impresora "1",

 $\blacksquare$ :  $\blacksquare$   $\blacksquare$   $\bl$ 

ST. JUDE/ MEGAZAR TEATINA S.A. Dra, BEATRIA G. PASCUAL DIRE**KLIONALIE C**NICA

 $M_{\odot}$  .  $\sim$   $\sim$   $\sim$ 

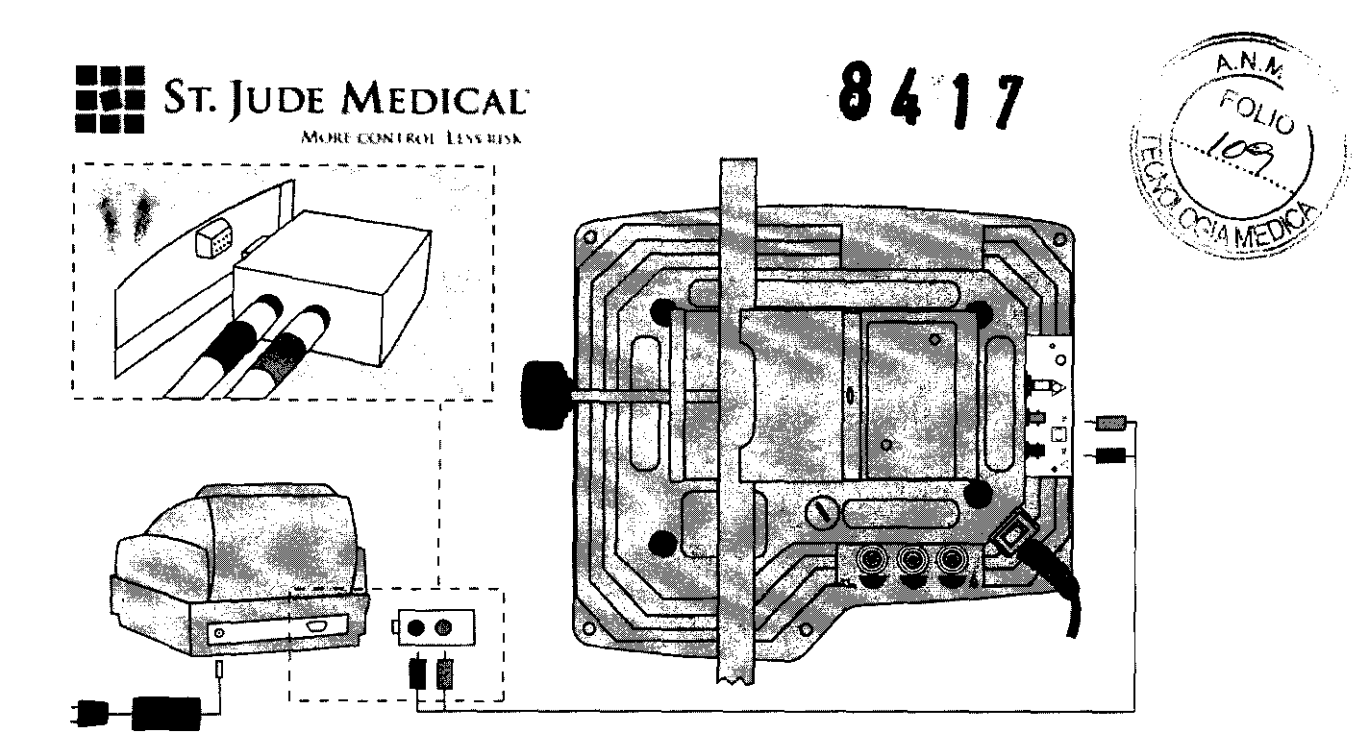

#### Advertencias de uso:

Ni la impresora ni el ordenador personal cumplen con los requisitos para equipos médicos eléctricos y no deben estar en las cercanías del paciente, Riesgo de choque eléctrico que puede causar problemas serios al paciente,

#### Advertencias de uso:

Ni la impresora ni el ordenador personal cumplen con los requisitos para equipos médicos eléctricos y no deben estar en las cercanías del paciente.

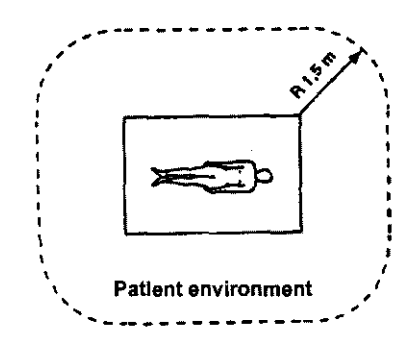

VERIFICACIÓN DE LA IGUALDAD DE LAS SEÑALES DE PRESIÓN

- 1. Colocar el sensor de PressureWire en la punta del catéter guía.
- 2. Colocar el transductor AO a la misma altura que el corazón del paciente.
- 3. Verificar las presiones mostradas en la pantalla de presión (Pd y Pa).
- 4. Si las presiones no son iguales, compensarlas utilizando la función EQUALlZE.

ST. JODE ME S.A EJAMORA LOZZA

ST. JUDE MEGICAL ARGENTINA S.A.<br>Dra. BEATRIZ GAPASCUAL PASCUAL **CNICA**  $\mathscr{F}$ 

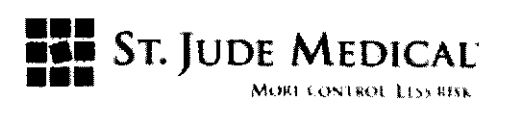

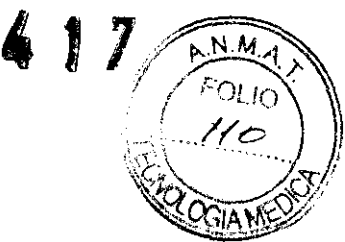

#### COMPENSACiÓN DE LA DIFERENCIA DE PRESiÓN ENTRE PA Y PD

1. Pulsar EQUALIZE durante 3 segundos en el control remoto o en el teclado auxiliar.

2. Una vez que las presiones han sido igualadas, se muestra el valor de equilibrio en la pantalla, que indica el valor (en mmHg) con que la presión Pd (PressureWire) ha sido compensada para coincidir con la presión Pa (AO).

Para evitar registros incorrectos de la presión aórtica por el catéter guía, lo que ocasiona un cálculo incorrecto del FRF (Pd/pa):

- El transductor AO debe estar a la misma altura que el corazón del paciente.

- La herramienta de inserción debe retirarse de la válvula hemostática.

- La válvula hemostática debe estar cerrada durante la medición de la presión. (Como en todos los sistemas llenos con líquido).

#### Nota:

Para anular la compensación y restituir la presión Pd normal, pulsar la tecla EQUALlZE durante 3 segundos. La compensación se anula cuando Pa o Pd son calibradas o cuando se arranca el **instrumento nuevamente.** 

Si después de alinear el transductor AO con el corazón del paciente la relación Pd/Pa sigue siendo superior a 1,1 o inferior a 0,90, quitar el cable, colocar la punta del sensor en una jeringa llena con solución salina y calibrarlo nuevamente.

#### POSICIONAM lENTO OISTAL DEL SENSOR RESPECTO A LA ESTENOSIS

Acercar el sensor distal a la estenosis estudiada.

#### REGISTRO OE LA PRESiÓN

1. Para comenzar a registrar la presión, pulsar REC en el teclado auxiliar o en el control remoto.

2. Registrar la presión hasta alcanzar el estado hiperémico máximo estable o hasta que el efecto hiperémico haya comenzado a decrecer.

#### Nota: cantidad máxima de registros

RadiAnalyzer Xpress puede registrar hasta 45 secuencias de un máximo de 10 minutos cada una. Cuando se hayan almacenado más de 45 registros, el registro más antiguo será reemplazado cada vez que se realice un registro nuevo.

#### DETENCiÓN DEL REGISTRO Y MUESTRA DEL FRF

1. Pulsar STOP en el control remoto o el teclado auxiliar.

itina S.A.

 $\overline{\mathcal{L}}$ 

ST. JUDEZMEDIZAK ARGENYI'NA S.A. Dra BF

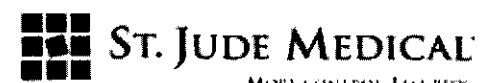

2. Se verá la pantalla STOP/VIEW con la secuencia de la presión registrada, ahora almacenada en el catálogo del instrumento.

3. Se coloca un cursor en el punto de máxima hiperemia, definido como el menor valor de Pd/Pa durante el ciclo registrado.

4. FRF se calcula como Pd/Pa en el punto de máxima hiperemia.

#### Precaución **de** uso:

El sistema puede colocar el punto del FRF en lugar erróneo debido al latido anormal del corazón o artefactos en el AO (Pa) causados por el enjuague del catéter guía o apertura/cierre de la válvula. El médico responsable debe certificar que el punto indicado por el sistema es un punto FRF válido.

#### Notas:

El cursor puede ser movido a izquierda y derecha para verificar el punto correcto. El valor FRF se modifica de acuerdo a la nueva posición del cursor.

USO DEL CURSOR PARA VERIFICAR EL VALOR FRF

1. Seleccionar CU RSOR en el menú STOP/VIEW y pulsar ENTER.

2. Para mover el cursor pulsar las flechas derecha/izquierda en el control remoto o el teclado.

3. Las presiones medias, Pa y Pd, presentadas, al igual que el resultado FRF (Pd/Pa), se modificarán de acuerdo a la nueva posición del cursor.

4. Para almacenar la nueva posición del cursar y salir del menú CURSOR, pulsar ENTER.

5. Para salir del menú sin almacenar la nueva posición, pulsar ESe.

#### Precaución **de** uso:

Si se determina una nueva posición del cursor, el valor FRF será modificado como corresponde.

#### VUELTA A LA MEDICiÓN

Para volver a la modalidad de medición (pantalla General), pulsar ESC en el control remoto.

#### CATÁLOGO DE REGISTROS

#### VISUALIZACiÓN DE REGISTROS ALMACENADOS

- 1. Pulsar STOP/VIEW en el control remoto o en el teclado.
- 2. Seleccione LIBRARY y pulse ENTER.
- 3. Use los botones PREVo NEXT para moverse entre los registros almacenados.

#### TRANSFERENCIA DE REGISTROS A RADIVIEW (OPCIONAL)

1. Verifique que RadiView esté activado en el PC y que todos los cables estén conectados.

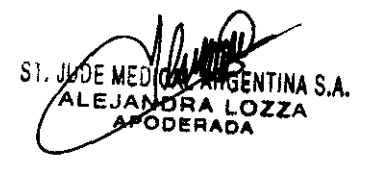

SI. JUOL **JUOL ALAKU**AL AKUAENTINA S.A. SCUAl **RU/TE**CNICA

ือมก 11 F

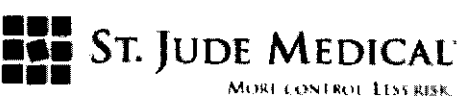

 $\mathbb{R}^N \leq \mathbb{Z}^N \neq \mathbb{R}^N$ 2. Abra el catálogo de registros y seleccione el registro que quiera ver, consulte "View stored·.:>"- "'2J:il \'{({ ("';;-;-;;;;:~;;::, recordings". ~'

.

 $\sqrt{N M_A}$ 

 $~\sim~1~$  $\left\langle \right\rangle$  FOLIO  $\setminus$  $\left(\begin{array}{c} 240 \\ 17 \end{array}\right)$ 

3. Seleccione el botón PC y pulse ENTER.

#### IMPRESiÓN DE REGISTROS (OPCIONAL)

1. Verifique que la impresora esté encendida, que tenga papel y tinta, y que todos los cables estén conectados.

2. Abra el catálogo de registros y seleccione el registro que quiera ver, consulte "View stored **recordings",** 

3. Seleccione el botón PRINTy pulse ENTER.

#### BORRADO DE LOS REGISTROS

1. Abra el catálogo de registros y seleccione el registro que quiera ver, consulte "View sto red recordings".

- 2. Seleccione el botón ERASE y pulse ENTER.
- 3. Para borrar solamente el registro seleccionado, pulse VES y, a continuación, ENTER.
- 4. Para borrar todo el directorio de registros, pulse el botón ERASE ALL y, a continuación, pulse y mantenga presionado el botón ENTER al menos 2 segundos.
- S. Para cancelar la operación, seleccione el botón NO y pulse ENTER.

#### Nota:

Los registros borrados no se pueden recuperar.

#### CÁLCU LO DE LA PRESiÓN MEDIA

Use el menú PRNClPAL para ajustar el cálculo de la presión promedio para adaptarlo a la medición en curso. Los ajustes se realizan seleccionando la longitud promedio del filtro, medido en cantidad de latidos.

#### Precaución de uso:

Si se selecciona una alta cantidad de latidos, la presión promedio será más lenta y menos sensible a los aparatos, aunque al mismo tiempo puede producirse un promedia demasiado sensible. Que se verá cuando haya una meseta hiperémica pequeña. Con la elección de una baja cantidad de latidos, la presión promedio será más rápida y más sensible a los cambios de presión, deseable usando una meseta hiperémica pequeña aunque también puede producirse un promedia demasiado sensible a las perturbaciones de arritmia y de presión.

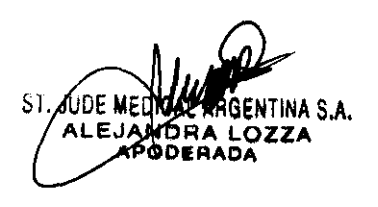

Dra. BE

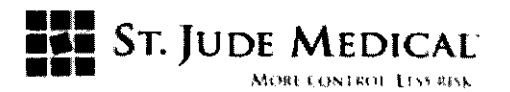

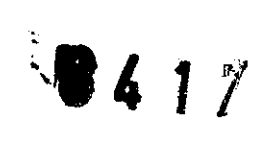

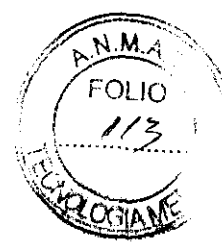

#### Nota:

Un valor de presión promedio insensible o hipersensible puede producir un valor FRF incorrecto.

El valor ajustado de fábrica eS de 3 latidos. Cada vez que el instrumento se inicia, el valor se ajusta automáticamente a 3 latidos.

1. Seleccione el menú GRAPH, pulse ENTER.

2. Seleccione el menú MEAN, pulse ENTER.

3. Seleccione la longitud de filtro promedio con las flechas del control remoto. El filtro promedio se actualiza inmediatamente cuando se resalta el botón seleccionado.

4. Para salir del menú pulse ESC dos veces.

#### MANTENIMIENTO ANUAL

Una vez por año se deben medir la corriente de fuga y la resistencia a tierra. Estas mediciones deben ser realizadas siempre por un técnico especializado.

#### BATERíA DEL CONTROL REMOTO

1. Aflojar y quitar los cuatro tornillos del panel posterior del control remoto con un destornillador de estrella.

2. Cambiar las dos (2) pilas (AAA, LR03, 1,S V). Duración estimada de las pilas: 3 años.

#### BATERíA DE RESERVA DEL SISTEMA

El instrumento contiene pilas de litio.

#### Advertencia de uso:

Pilas de litio. Peligro de explosión. Para cambiar la batería, póngase en contacto con St. Jude Medical Systems.

#### LIMPIEZA

- 1. Ponga el interruptor de corriente en OFF y desconecte el cable de alimentación.
- 2. Después de cada paciente limpie el exterior con un paño húmedo. Use un detergente suave
- o si es necesario, con alcohol y seque con un trapo.
- **3. Conecte el cable de alimentación.**
- 4. Lleve el interruptor ON/OFF a ON.

#### Advertencia de limpieza:

Antes de conectar la unidad a la fuente de alimentación, comprobar que todas sus partes **estén secas.** 

ST SA

TINA S.A. M<br>TININA S.A.<br>"NTCA FOR ARGATINA S.A.

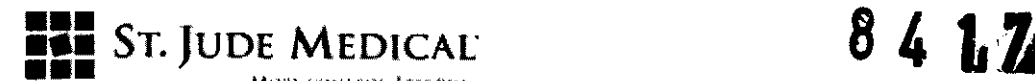

M FOLIO

#### **Precauciones de limpieza:**

Las temperaturas superiores a los 35°C y las radiaciones ionizantes pueden dañar el instrumento. No sumergir en líquidos. En caso de que se moje accidentalmente, póngase en contacto con St. Jude Medical Argentina.

#### OTRAS OPERACIONES O REPARACIONES

Cualquier otro tipo de servicio/reparación de RadiAnalyzer Xpress sólo debe realizarlo personal autorizado por St. Jude Medical Argentina. ि ∯

#### RESIDUOS

RadiAnalyzer Xpress, las pilas y el equipo electrónico deben ser tratados como residuos, de conformidad con las disposiciones y leyes locales.

#### EXTRACCiÓN DE LA BATERíA

Por razones de seguridad, solo pueden quitar las pilas de litio de RadiAnalyzer Xpress personal autorizado por St. Jude Medical Argentina.

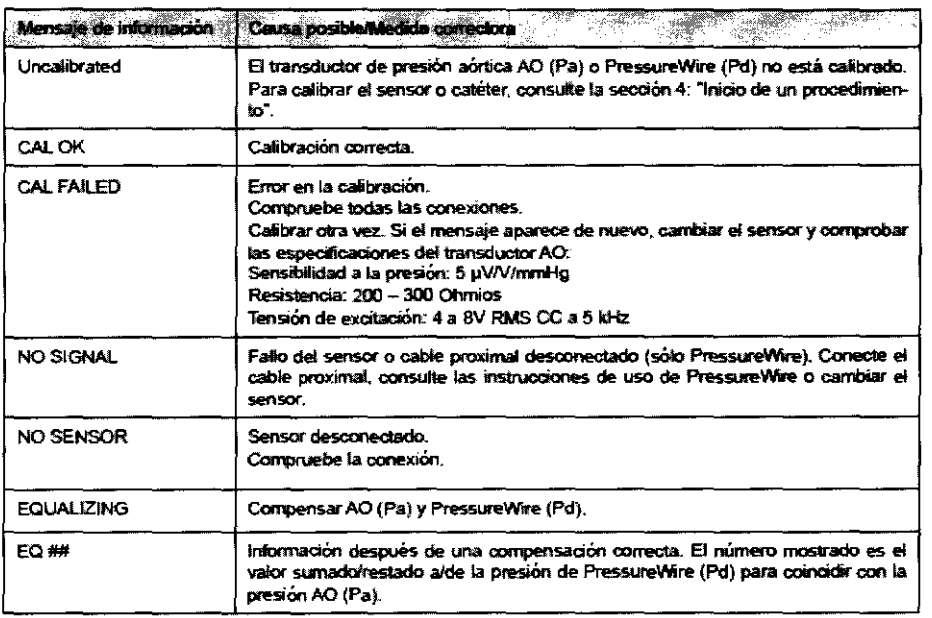

#### MENSAJES DE PANTALLA

SI.

 $\frac{2}{3}$  ,  $\frac{1}{2}$ 

ST. JUDE MEDICAL ARGENTINA S.A DIRE**IZAØN AU BOLL**CA

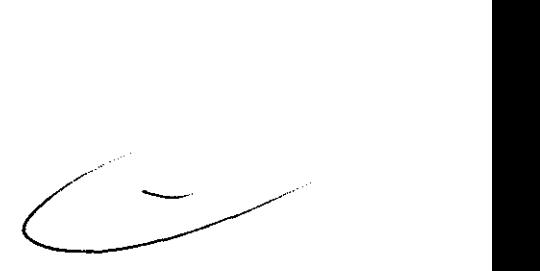

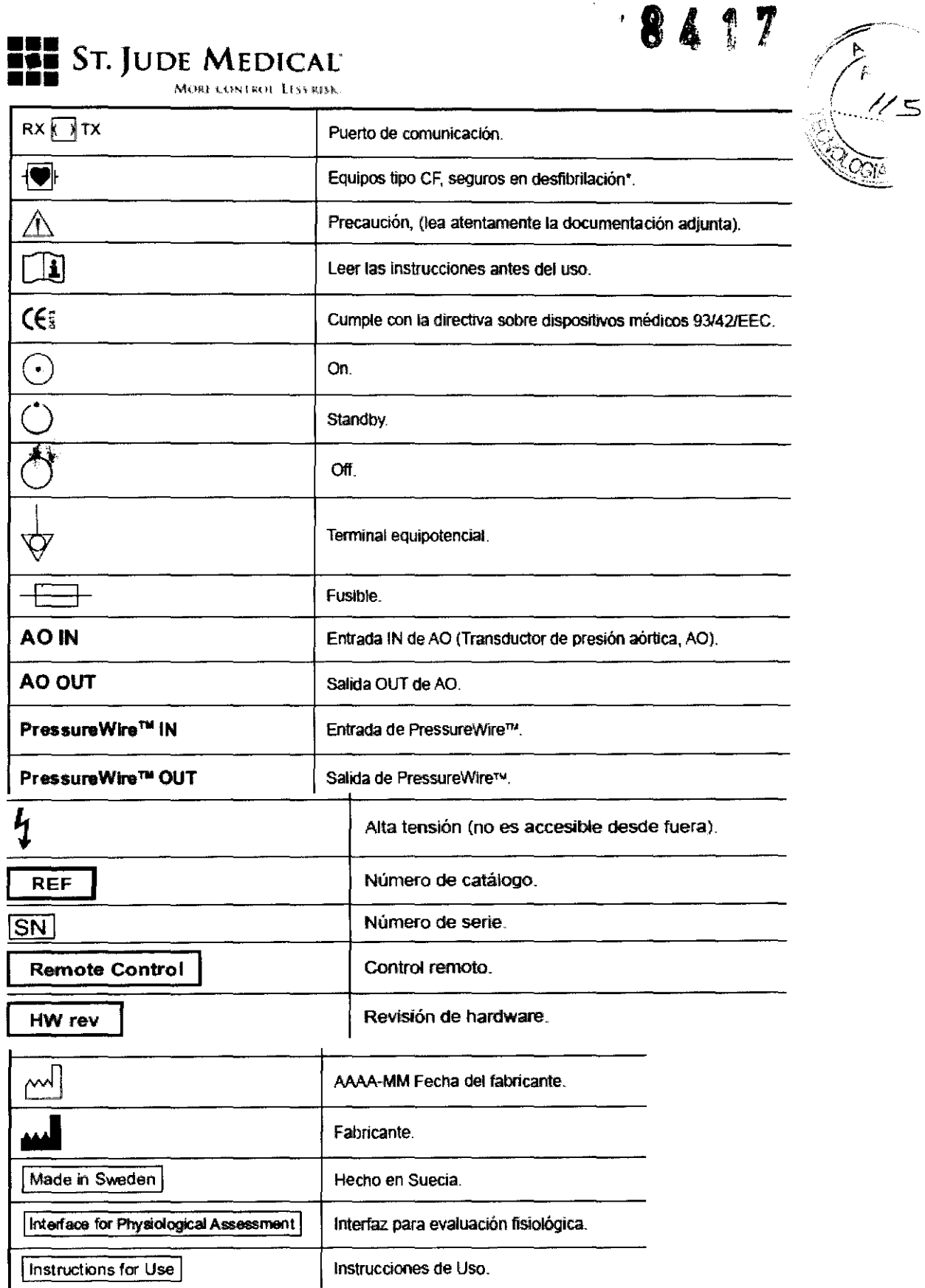

 $\frac{1}{2}$ 

JUDE MEMBREARGENTINA S.A.<br>ALEJANDRA LOZZA ŀ.

 $\frac{1}{2}$  .

ST. JUDE MEGORI ARGENTINA S.A.

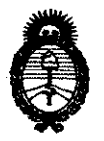

**Ministerio de Salud**  Secretaría de Políticas, Regulación e Institutos A.N.M.A.T.

#### ANEXO III

#### CERTIFICADO

ExpedIente NO: 1-47-4585-11-1

El Interventor de la Administración Nacional de Medicamentos, Alimentos y Tecnologían Médica (ANMAT) certifica que, mediante la Disposición Nº ..., y de acuerdo a lo solicitado por St. Jude Medical Argentina S.A., se autorizó la inscripción en el Registro Nacional de Productores y Productos de Tecnología Médica (RPPTM), de un nuevo producto con los siguientes datos identificatorios característicos:

Nombre descriptivo: Computadora para diagnóstico.

Código de identificación y nombre técnico UMDNS: 10-977 - Computadoras.

Marca de (los) producto(s) médico(s): St. Jude Medical.

Clase de Riesgo: Clase II.

Indicación/es autorizada/s: Proveer información hemodinámica para uso en el diagnóstico y tratamiento de pacientes que se someten a medición de parámetros fisiológicos con el PressureWire®. Tiene como propósito su uso en cateterización y en laboratorios especializados en enfermedades cardiovasculares, a fin de calcular y visualizar los distintos parámetros fisiológicos que se basan en la salida de uno o más electrodos, traductores o dispositivos de medición. No tiene funciones de alarma para los pacientes y no se utiliza para monitorización cardíaca.

Modelo/s: - RadiAnalyzer™ /Radianalyzer™ Xpress Accesorios y cables: 12710/12711

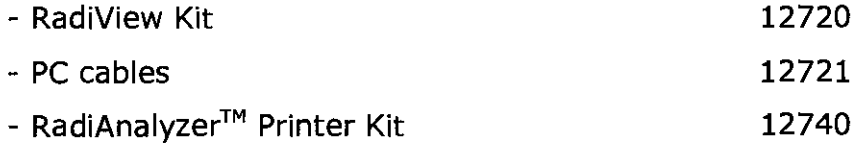

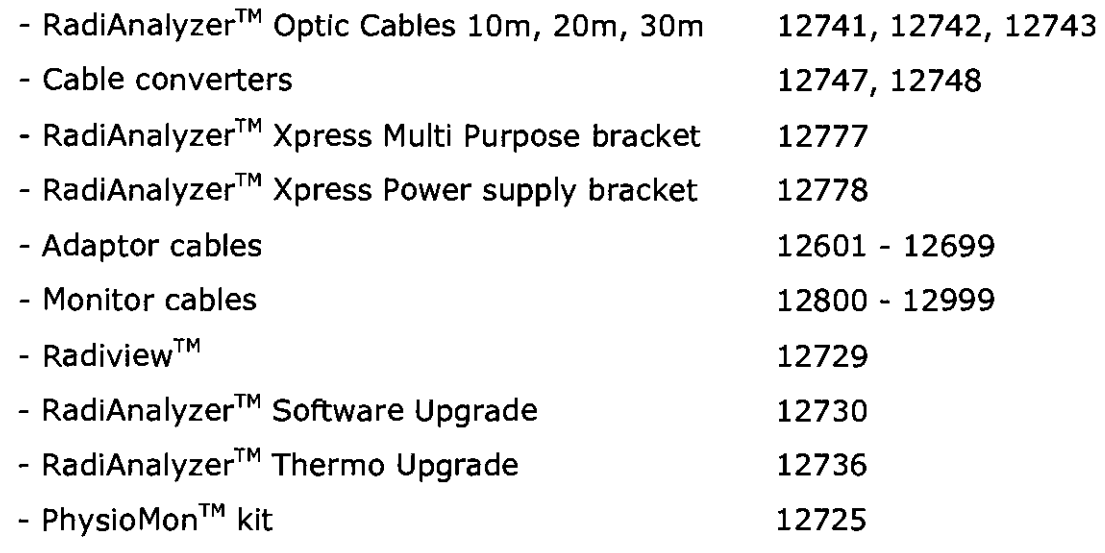

 $\label{eq:2} \frac{1}{N}\sum_{i=1}^N \frac{1}{N_i}$ 

Período de vida útil: Cinco (5) años.

Condición de expendio: Venta exclusiva a profesionales e instituciones sanitarias. Nombre del fabricante: St. Jude Medical Systems AB.

Lugar/es de elaboración: Palmbladsgatan 10, Box 6350, SE-751 35 Uppsala, Suecia.

Se extiende a St. Jude Medical Argentina S.A. el Certificado PM-961-154, en la Ciudad de Buenos Aires, a. 1.5.  $DIC$  2011...., siendo su vigencia por cinco (5) años a contar de la fecha de su emisión.

DISPOSICIÓN Nº

tristans  $\mathcal{A}^{(1)}$  to  $\mathcal{A}^{(1)}$ 

S MART

 $3.121/121$ 

 $\{x_1, x_2, \ldots \}$ 

8 4 1 7

**Dr. OTTO A. ORS\NGHER SUB-INTERVENTOR A.N.M.A.T.** 

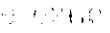

',;1,

'" , v - '

. POSI